# Home Movie Duplication

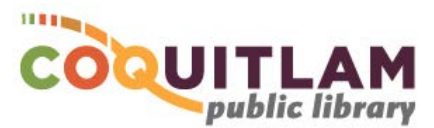

# MiniDV Camcorder Tape to USB or DVD (using the computer)

The computer and Panasonic PV-GS80 Camcorder can be used to capture and edit home movies from **MiniDV** tape. If you prefer to not use a computer, refer to the *MiniDV Tape to DVD (easy method)* instructions. Allow yourself enough time to transfer your movies. Capturing, editing and copying video can be very time consuming.

#### **\* \* \* WARNING\* \* \***

Media is susceptible to damage. The Coquitlam Public Library is not responsible for any damage that may occur to your media by using this equipment. Do not use any tapes that are damaged (broken, ruptured, misaligned, overlapped, gapped/perforated holes, bent, etc.). Doing so may damage the equipment or further damage the tape.

By using the duplication equipment you are confirming that you are the copyright holder for all media and content that you digitize. You also agree that the Coquitlam Public Library will take

no responsibility for any copyright violations you may incur as a result of using the room, its' equipment and/or software.

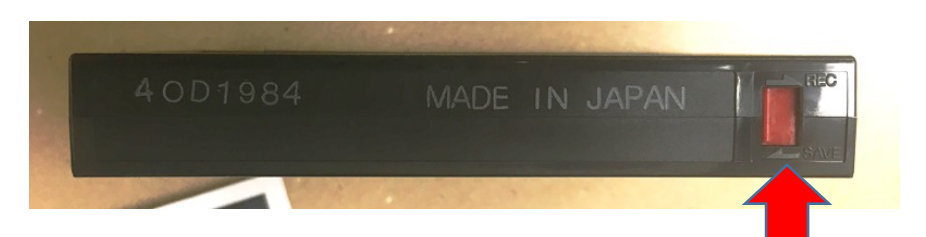

It is recommend that you protect your home video tape from being overwritten or erased by sliding the write protection tab to the **SAVE position**, located on the back edge of the tape. The photo above shows a tape that is protected.

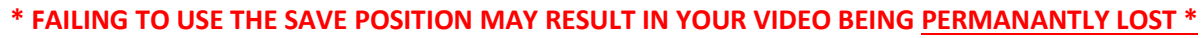

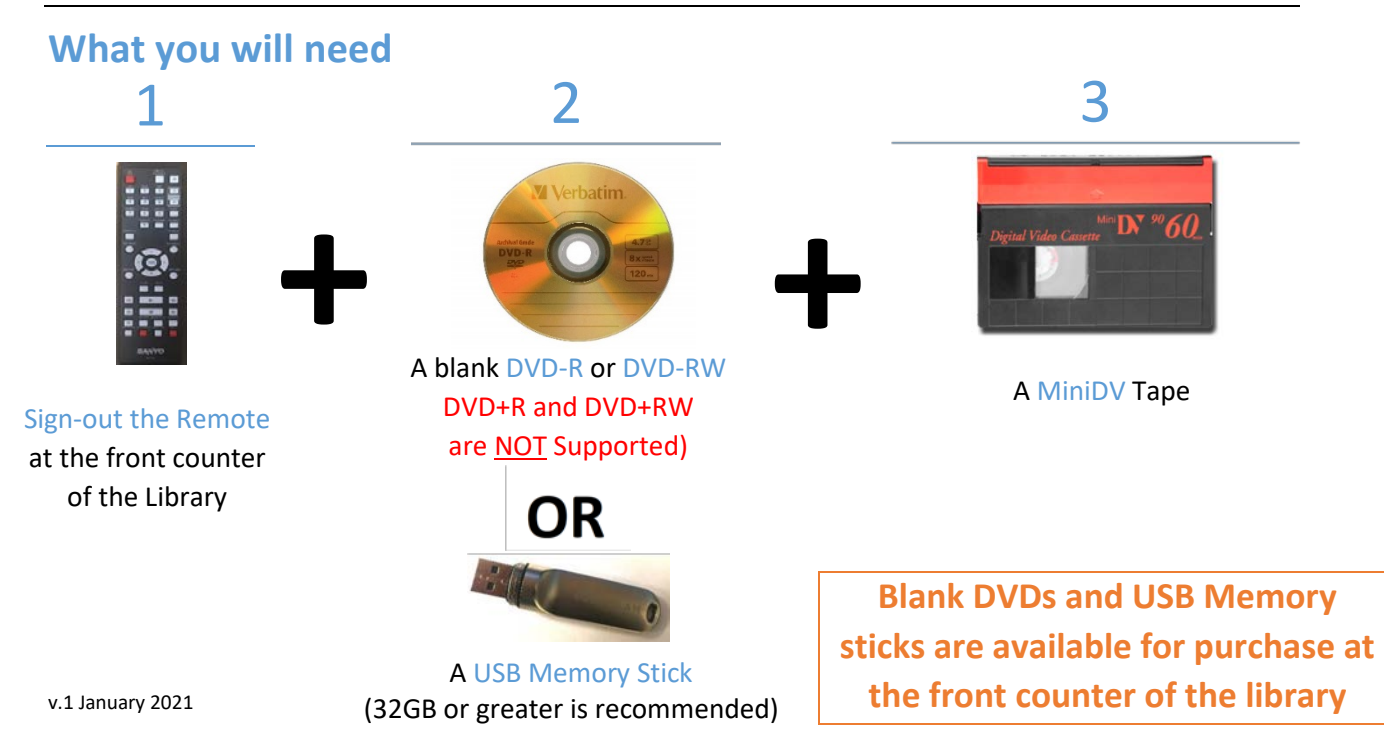

## Prepare the Panasonic Camcorder

Slide the Power button to ON position. The red light will turn on.

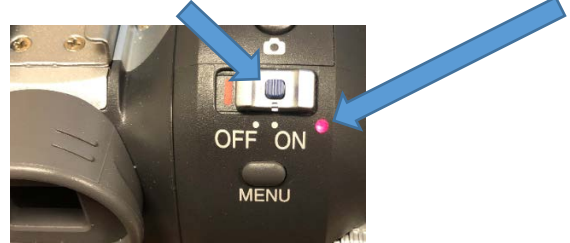

Rotate the knob to the Play position (green arrow)

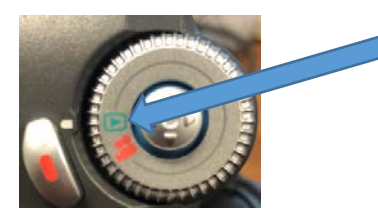

Slide the OPEN/EJECT button forward and outward to open the tape compartment

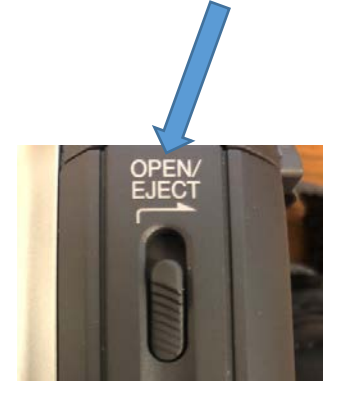

Insert your MiniDV tape

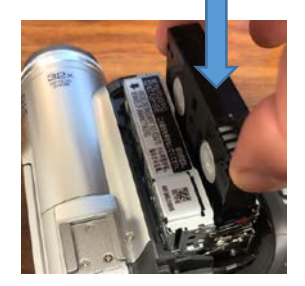

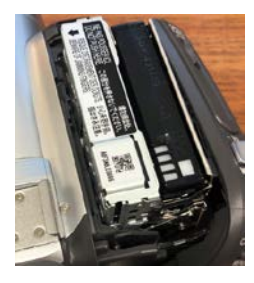

Squeeze the door until it gently hits the tape cage, wait for the tape to lower, fully squeeze closed

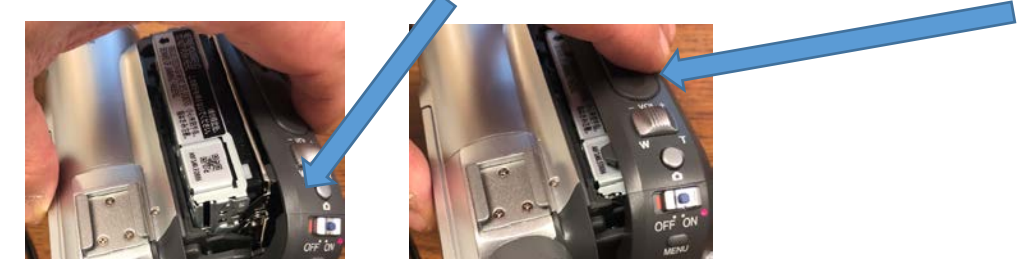

#### Prepare your Tape to Play

The Panasonic MiniDV Camcorder is connected to the Sanyo DVD Recorder, which is connected to the computer. Video and sound will display on the monitor above the Sanyo DVD Recorder.

The Panasonic MiniDV Camcorder is connected to the Sanyo DVD recorder's L2 (Front) connector. You will need the Sanyo remote to ensure the proper L2 (Front) input is selected (Step 2 below). The Sanyo remote must be checked out from the front counter of the Library

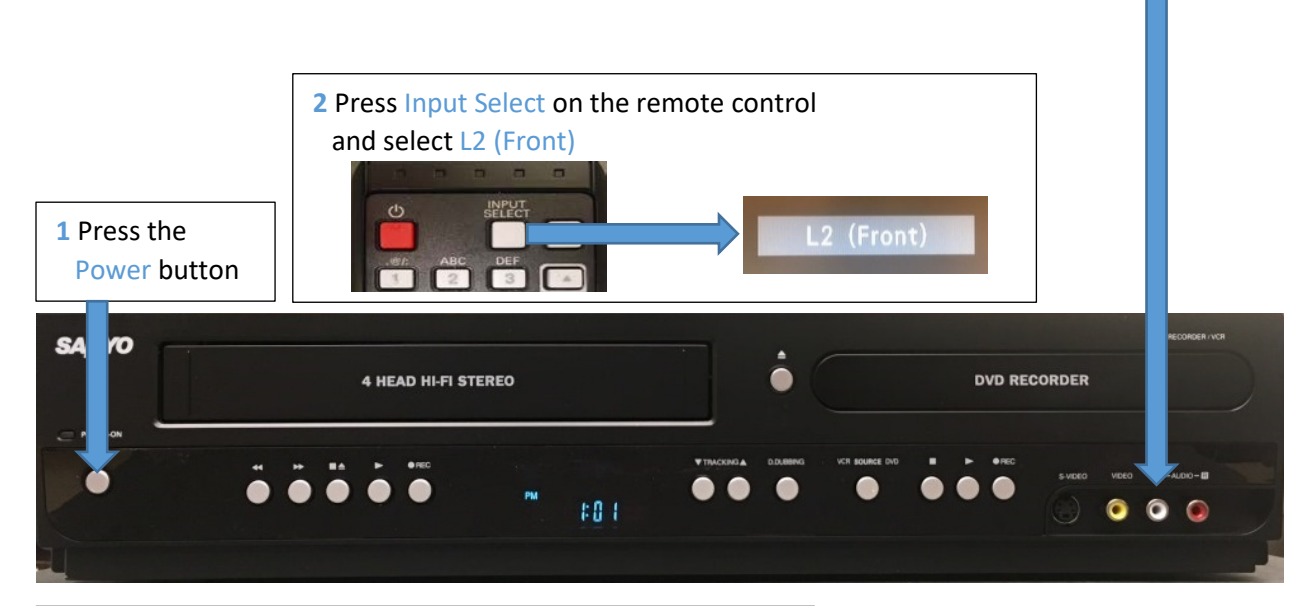

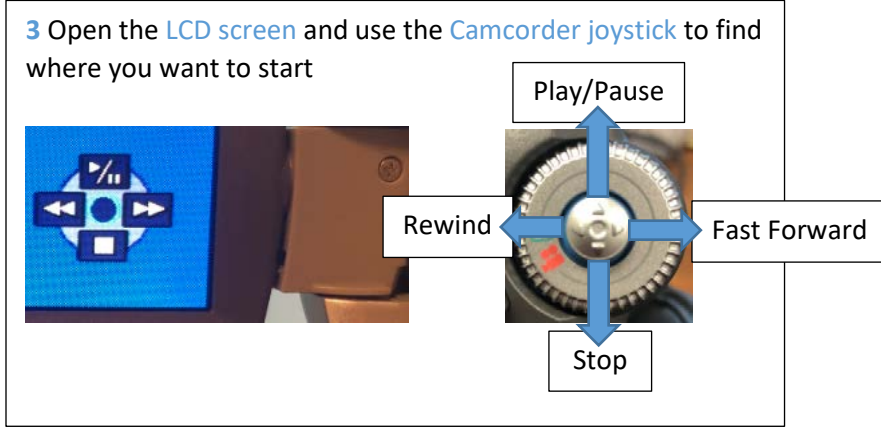

### Prepare the software for Recording

The computer is connected to the Sanyo DVD player and uses Elgato capture software to record your video

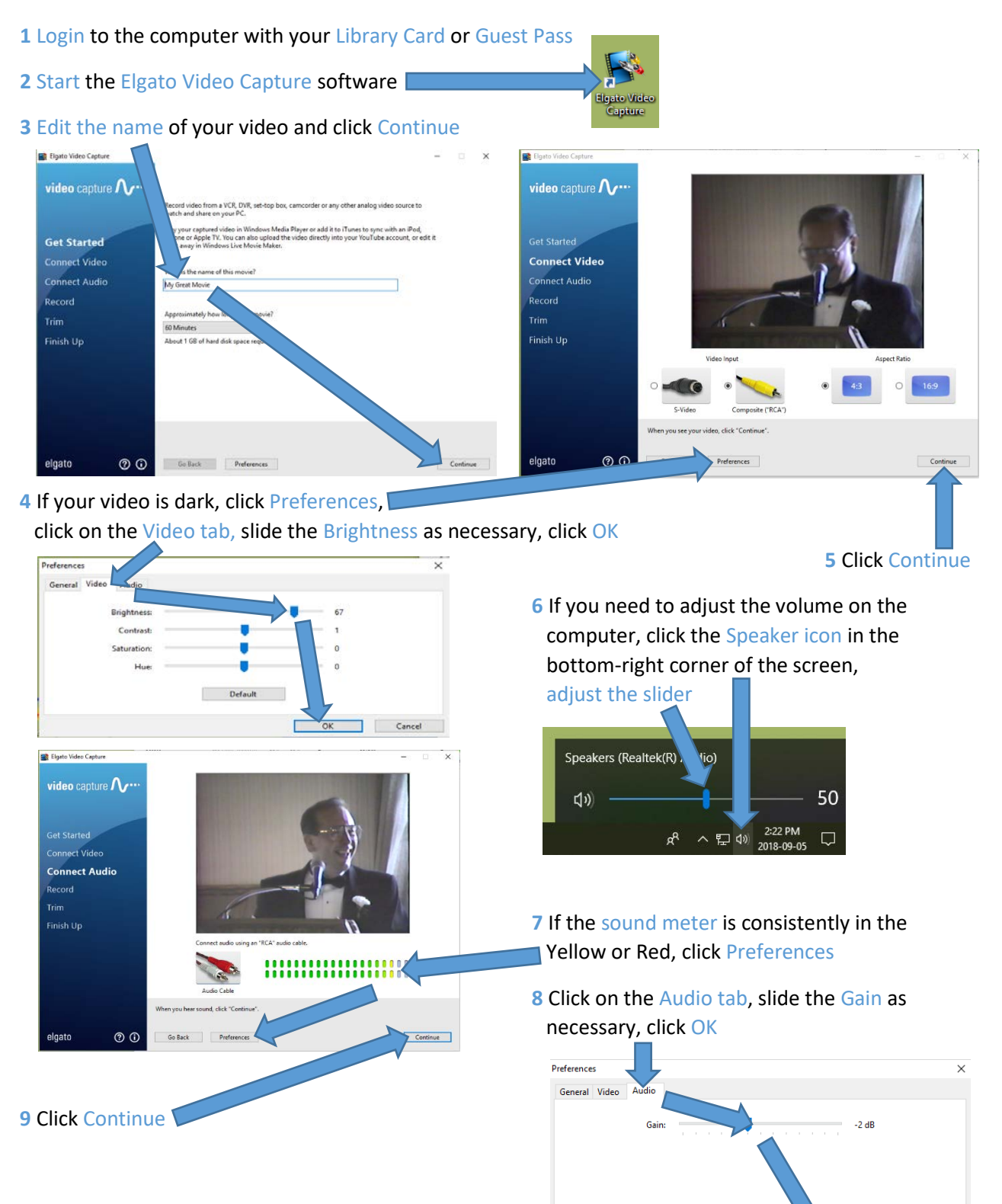

Cancel

 $\overline{\alpha}$ 

#### Start Recording

- 1 Press Play on the Panasonic Camcorder joystick
- 

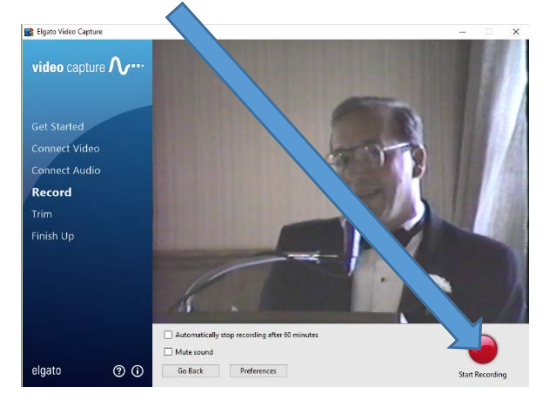

**4** If there is video at the beginning or end you would like to trim, adjust the sliders as desired

**2** Click Start Recording **3** When your video is finished, click Stop Recording

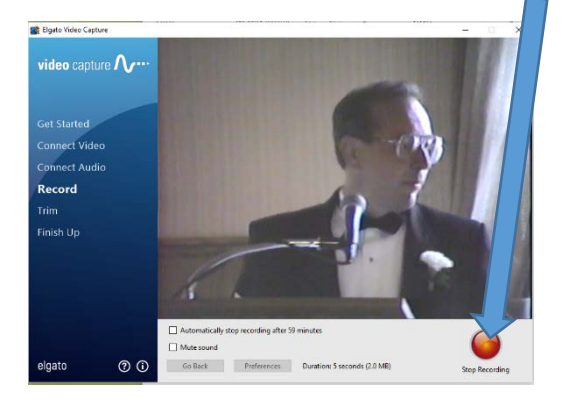

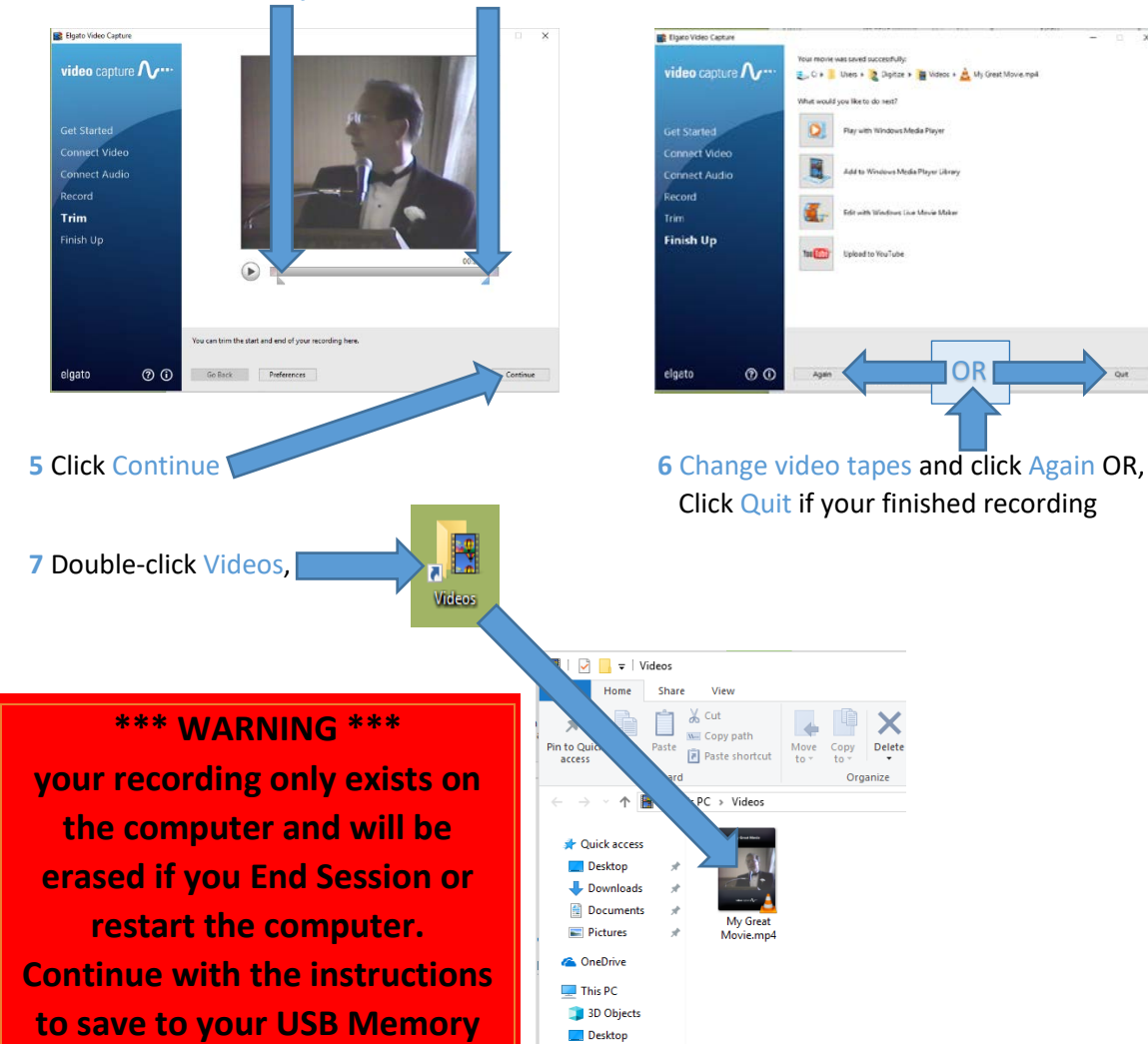

**Stick or DVD.**

## Edit your video (Optional - Advanced)

Editing video files is beyond the scope of this document. However, CyberLink PowerDirector software is available on the computer for video editing.

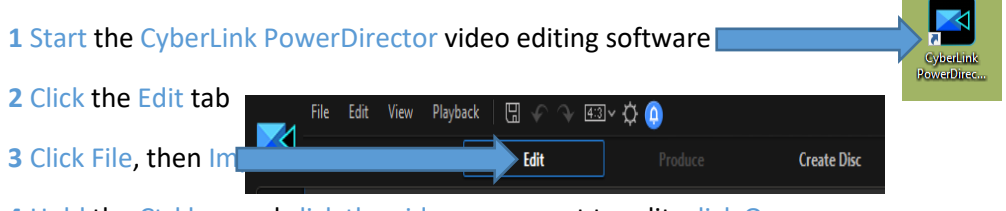

Hold the Ctrl key and click the videos you want to edit, click Open.

Click and drag each video down to a track, edit your video as you like

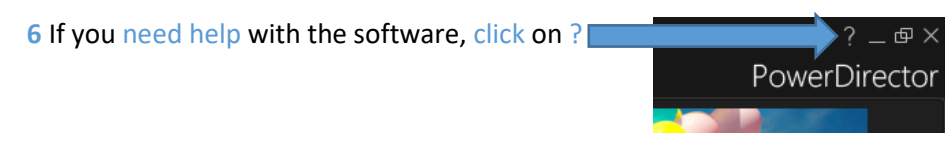

### Copy Video Files to USB Memory Stick

Insert your USB stick into the front of the computer

Double-click on the Videos folder

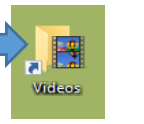

Right-click on your movie, click Send to, Click USB DISK (E:)

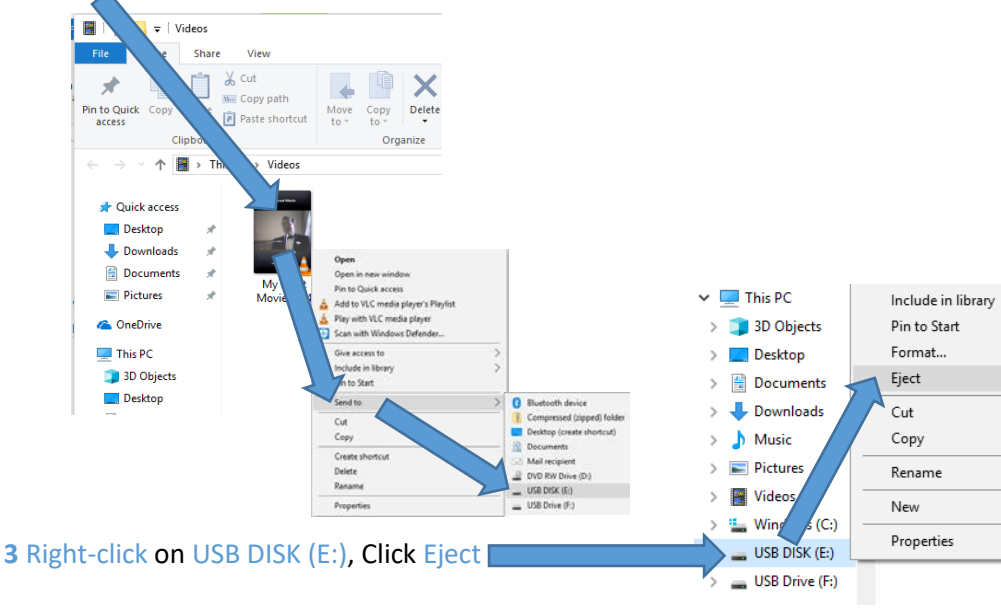

Remove your USB stick

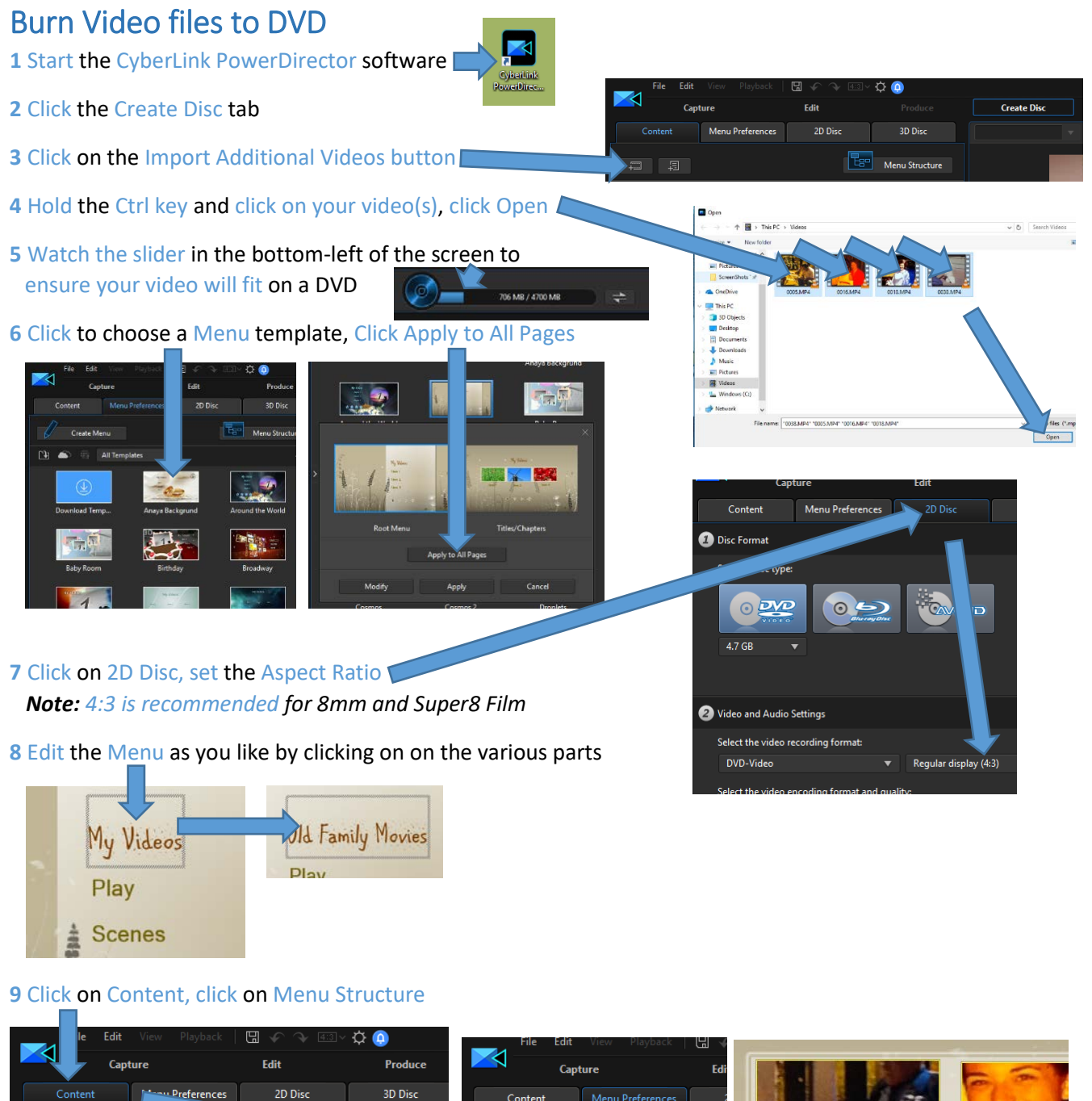

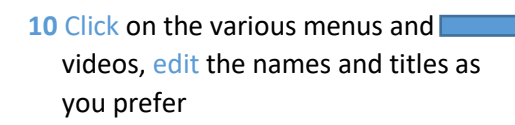

Menu Structure

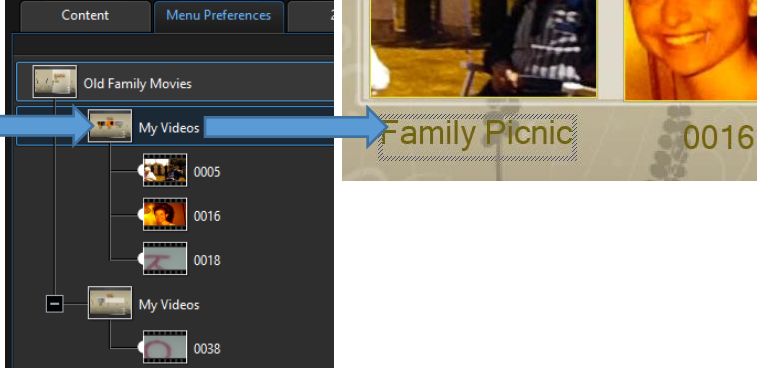

1000 100

#### **11** Click the **button to test the**

DVD as needed, Exit preview mode by clicking the X Other<br>Options Enu<br>Session  $\bullet$ 

**12** Click the **button when you are ready to** burn your movie to DVD

#### **13** Insert a blank DVD, click Start Burning

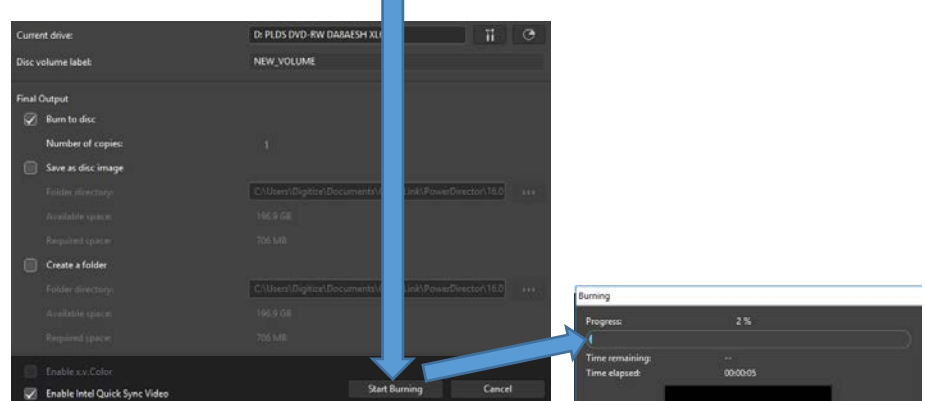

14 When burning is complete, click OK, click close

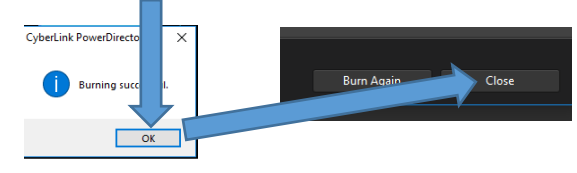

## Shutdown the Equipment

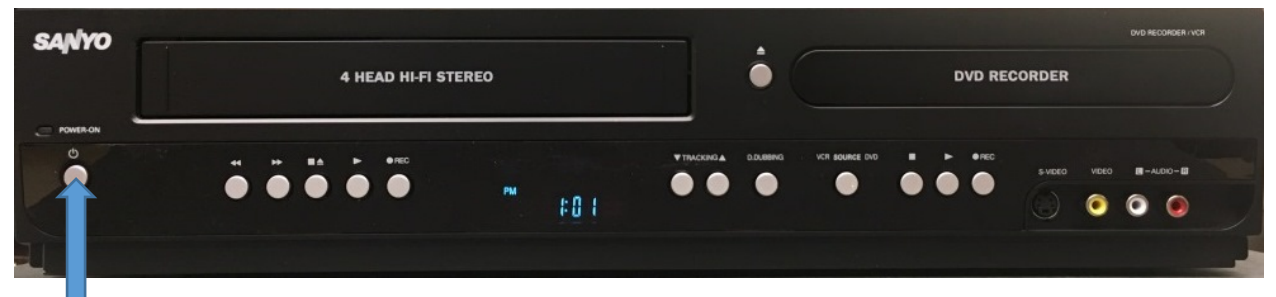

#### **1** Turn OFF the Sanyo DVD Recorder

**2** Remove your USB Memory stick –or– Eject your DVD from the computer

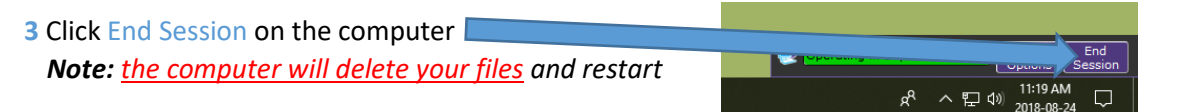

**4** Remove your tape from the Camcorder and turn it off

- **a** Slide the OPEN/EJECT button forward and to the right to open the tape lid
- **b** Remove your tape
- **c** Push the door closed, wait for the tape cage to lower and close the lid **d** Slide the Power button to the OFF position (turns off the camcorder) [

#### Adjust the Volume

The sound comes from the monitors' internal speakers.

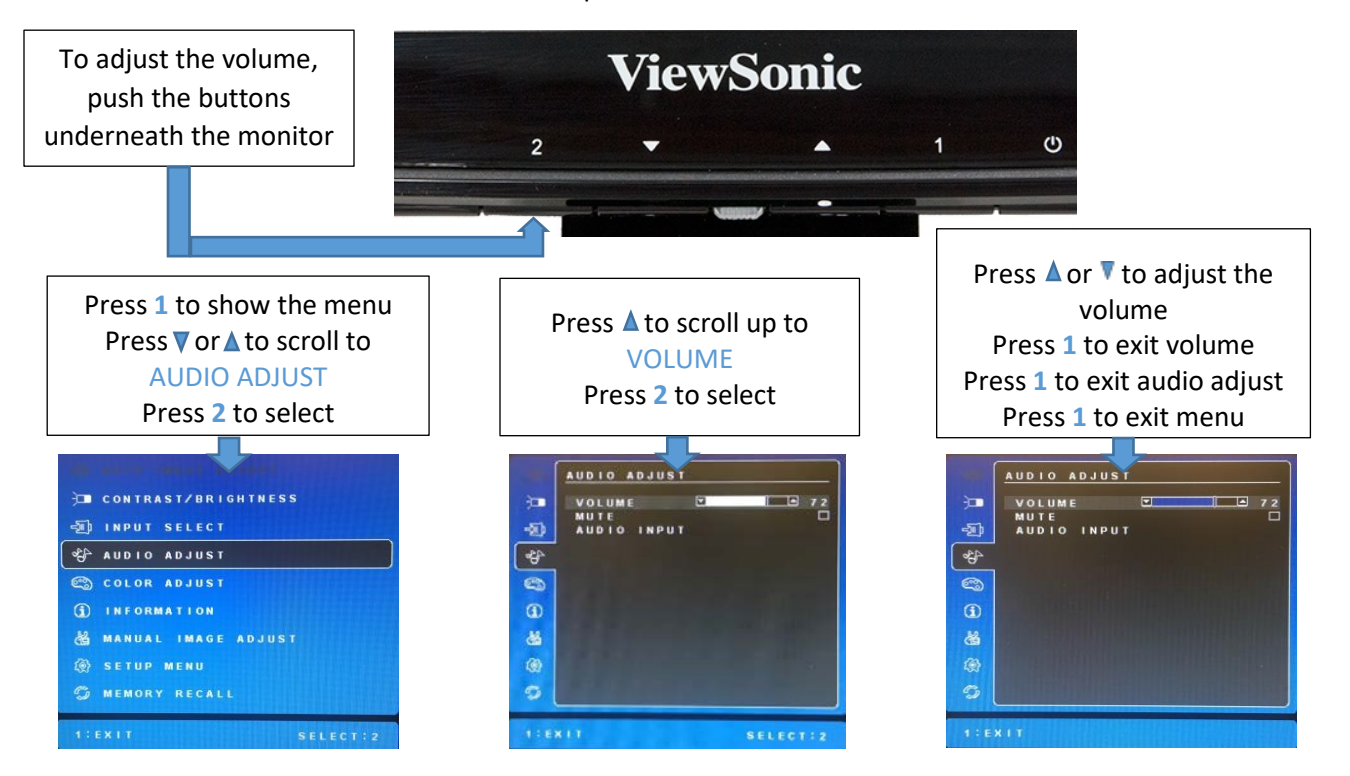